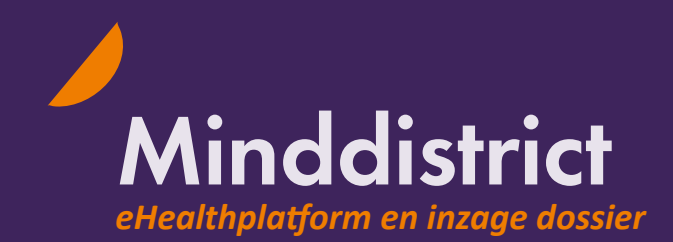

# **Informatie voor cliënten**

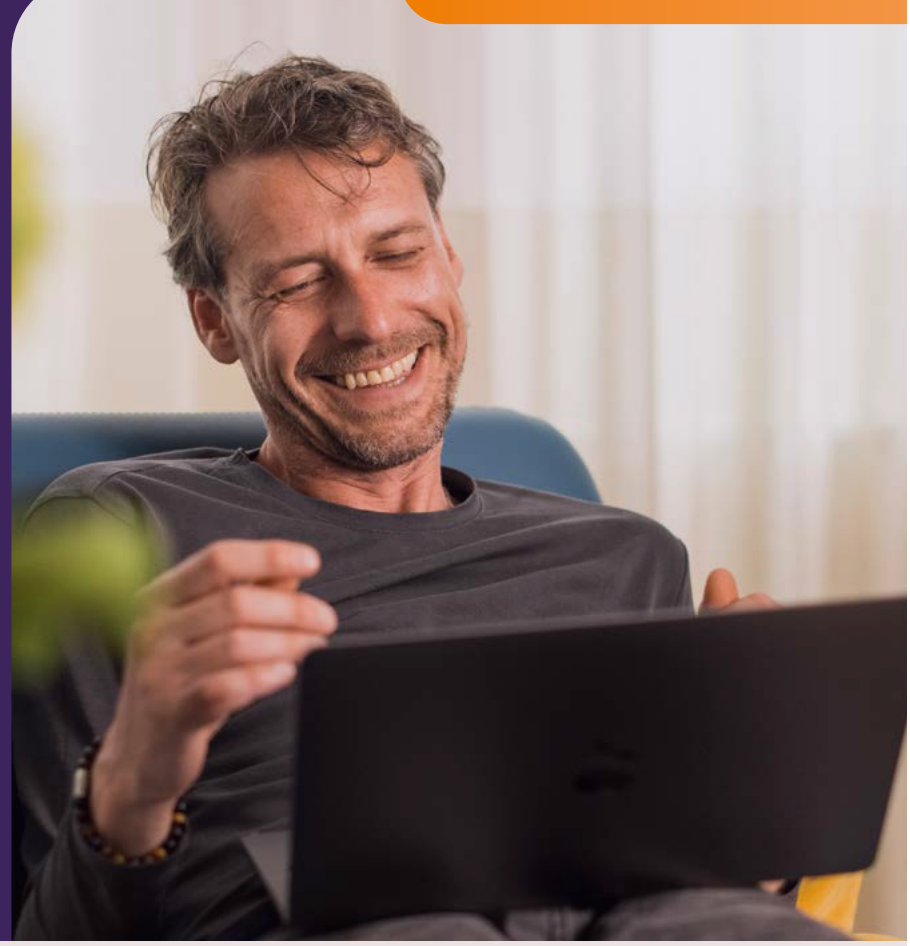

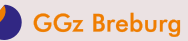

# **Wat is Minddistrict?**

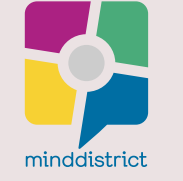

Wij vinden het belangrijk dat jij eigen regie hebt over de behandeling bij GGz Breburg, want eHealth ondersteunt herstel en datgene dat je zelf kunt doen. Herstellen doe je zelf, met hulp van je behandelaar, thuis in je eigen omgeving. Samen beslissen over hoe je behandeling eruit ziet, kan worden bevorderd door eHealth. Bij GGz Breburg gebruiken we Minddistrict als eHealth platform. Daarnaast maken wij in Minddistrict via dossieropenstelling bepaalde informatie zichtbaar uit je eigen dossier.

#### **eHealth platform (voor cliënten en naasten)**

EHealth is het toepassen van digitale middelen in de zorg. Minddistrict is een online, veilig, flexibel en gebruiksvriendelijk eHealth platform binnen een streng beveiligde omgeving.

Minddistrict kun je gebruiken om te werken aan herstel of persoonlijke ontwikkeling. Dit kun je alleen doen, samen met je hulpverlener of met iemand uit je eigen netwerk; zoals je partner of een familielid. Daarnaast kan eHealth een goede aanvulling zijn op de gesprekken met je behandelaar.

Via Minddistrict kun je gebruik maken van:

- Een uitgebreide catalogus aan online eHealth modules, dagboeken, plannen en meer.
- een veilig chatfunctie met je behandelaar.
- de mogelijkheid om (ROM) vragenlijsten in te vullen en altijd inzage te hebben in je resultaten.

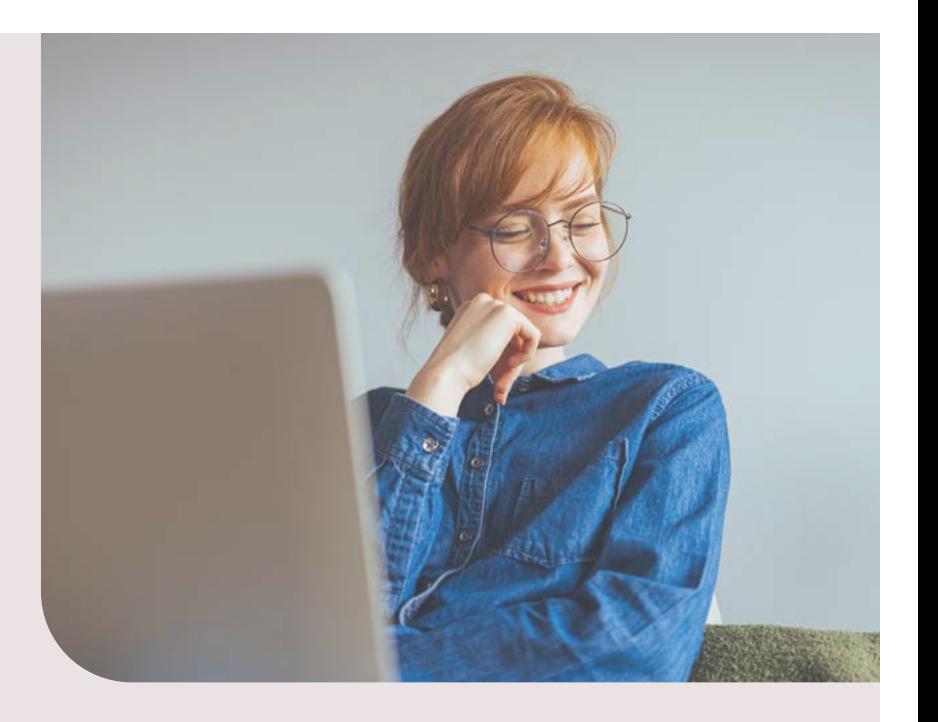

#### **Inzage in je dossier (voor cliënten vanaf 16 jaar)**

Alle cliënten vanaf 16 jaar kunnen bepaalde informatie inzien uit het eigen dossier. Nadat je bent ingelogd op Minddistrict, zie je deze informatie bij het onderdeel 'Jouw dossier'. Houd er rekening mee dat je behandelaar informatie eerst definitief maakt in het EPD (Elektronisch Patiënten Dossier), pas daarna zie je jouw persoonlijke informatie in Minddistrict.

#### Welke informatie kun je zien:

- Persoonlijke gegevens, zoals naam, adres en verzekeringsgegevens
- Documenten, zoals crisissignaleringsplan, behandelplan en intakeverslag
- Behandelgegevens, zoals rapportage behandelplan, afspraken en verrichtingen
- Medicatie; de door GGz Breburg voorgeschreven medicatie (indien van toepassing)

## **Voordelen van Minddistrict**

Er zitten meerdere voordelen aan Minddistrict.

- De eHealth modules zijn gebruiksvriendelijk en bevatten naast tekstuele uitleg ook video's, illustraties, oefeningen en voorbeelden.
- Het secretariaat zet de welkomstmodule Welkom bij GGz Breburg voor je klaar, met daarin algemene informatie over GGz Breburg en het Minddistrict platform.
- Je behandelaar kan specifieke eHealth modules voor je klaarzetten.
- Je kunt voor jou klaargezette (ROM)vragenlijsten invullen en bekijken.
- Er zijn ook zelfhulpmodules beschikbaar, die je zelf kunt starten. Denk aan: gezonder eten of beter slapen.
- Er zijn online dagboeken beschikbaar, waarin je dagelijks je gedachten en herinneringen kunt vastleggen om inzicht te krijgen in patronen en/of voortgang.
- Je kunt actieplannen maken, die je helpen om doelen te stellen én te behalen.
- Je kunt zelf bepalen waar en wanneer je aan je persoonlijke ontwikkeling werkt.
- Je kunt tussen je afspraken door via chat contact hebben met je hulpverlener.
- Een naaste kan door jou worden toegevoegd aan een chatgesprek met je behandelaar.
- Alle informatie en oefeningen kun je op een later moment teruglezen en/of aan een naaste laten zien.

### **Vanaf welk moment kun je gebruik maken van Minddistrict?**

Bij GGz Breburg krijgt iedereen een uitnodiging om gebruik te maken van Minddstrict. Wanneer je binnen GGz Breburg aan de slag gaat worden jouw gegevens ingevoerd in het EPD (Elektronisch Patiënten Dossier). Daarna ontvang je per e-mail een uitnodiging om een account aan te maken in Minddistrict.

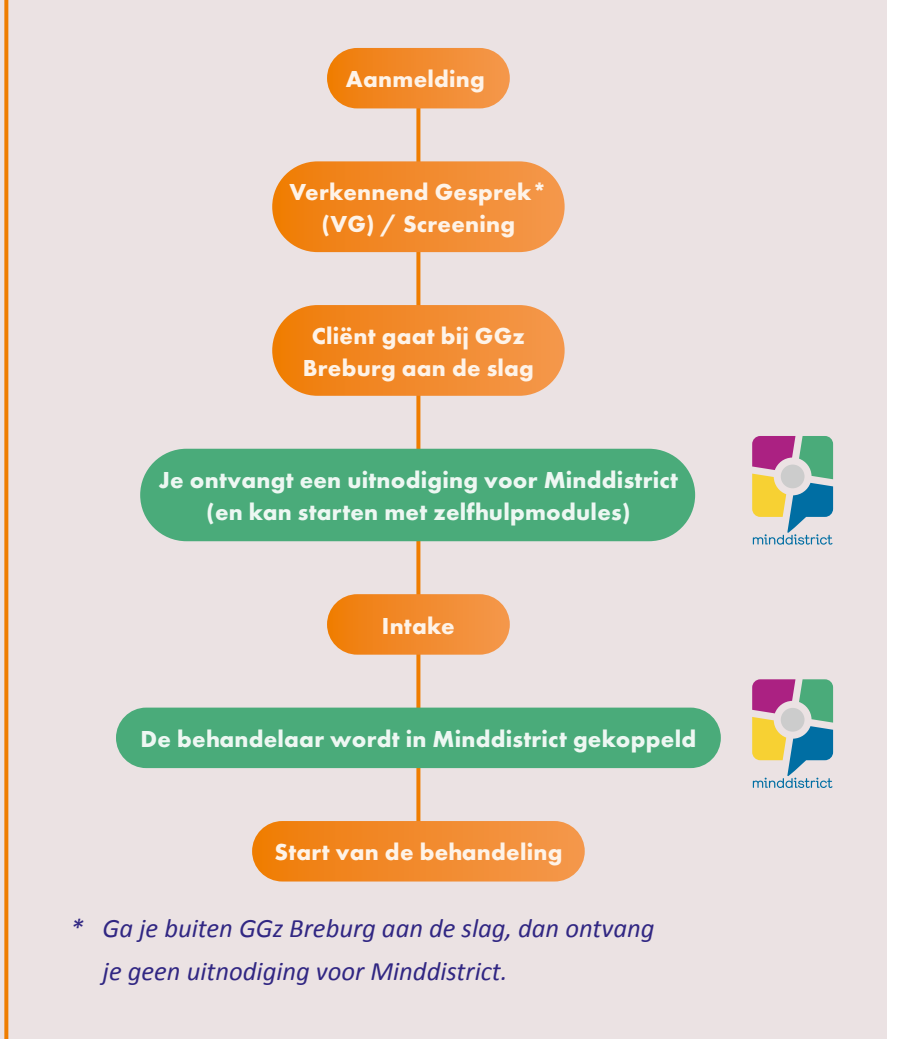

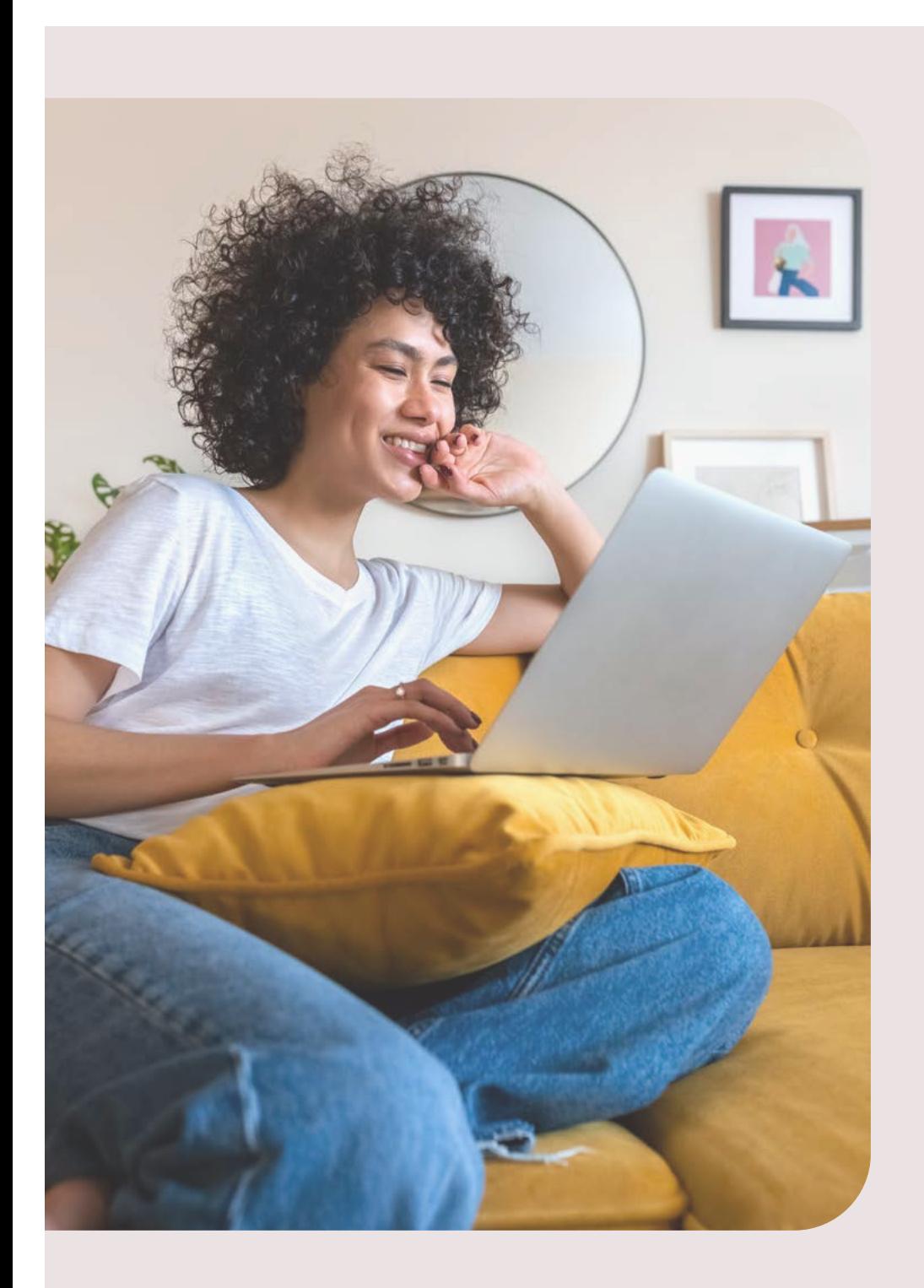

### **Hoe werkt Minddistrict?**

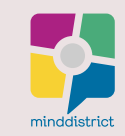

Je kunt Minddistrict gebruiken op je pc of laptop via de website/ browserversie, dan heb je de beschikking over de volledige versie van Minddistrict. Er is ook een app voor op je mobiele telefoon, dan kun je voornamelijk gebruik maken van de eHealth mogelijkheden.

#### **Starten met Minddistrict**

Om toegang te krijgen tot Minddistrict heb je een gebruikersnaam en wachtwoord nodig. Bij GGz Breburg krijgt iedereen een uitnodiging om gebruik te maken van Minddstrict. Via Minddistrict krijg je een e-mail om je account te activeren.

• Let op: deze mail wordt dus **niet verzonden vanuit GGz Breburg**

#### Account aanmaken:

- Stap 1: je ontvangt per mail een uitnodiging om lid te worden van Minddistrict. Klik in deze mail op wachtwoord aanmaken.
- Stap 2: kies een wachtwoord
- Stap 3: maak een account aan

Bij het account aanmaken wordt er gevraagd om een 2-stapsauthenticatie (2FA) in te stellen. Hiermee zorgen we ervoor dat jouw gegevens dubbel beveiligd worden. Twee-staps-authenticatie betekent dat je in 2 stappen inlogt: eerst vul je je wachtwoord in. Daarna vul je een code in die je op je telefoon ontvangt.

### **Inloggen via de website/browserversie**

Log je in via de website, dan heb je de beschikking over de volledige versie van Minddistrict. Nadat je een account hebt aangemaakt, kun je voortaan inloggen op jouw behandelomgeving.

- Stap 1: Ga naar [https://ggzbreburg.minddistrict.nl/](https://ggzbreburg.minddistrict.nl/ )
- Stap 2: Vul je e-mailadres en het door jouw gekozen wachtwoord in.
- Stap 3: Je kan aan de slag

### **Inloggen via de app op je mobiele telefoon**

 De Minddistrict app is vooral geschikt voor het invullen en bekijken van modules en dagboeken. Dat kan handig zijn als je bijvoorbeeld onderweg even snel een korte oefening wilt doen of dagelijks je dagboek wilt bijhouden. Zo kun je op elk moment werken aan jouw herstel, gedrag of gezondheid.

- Stap 1: Zoek op 'Minddistrict' in de Google Play Store of App Store en download de app.
- Stap 2: Vul je e-mailadres en het door jouw gekozen wachtwoord in.
- Stap 3: Je kan aan de slag

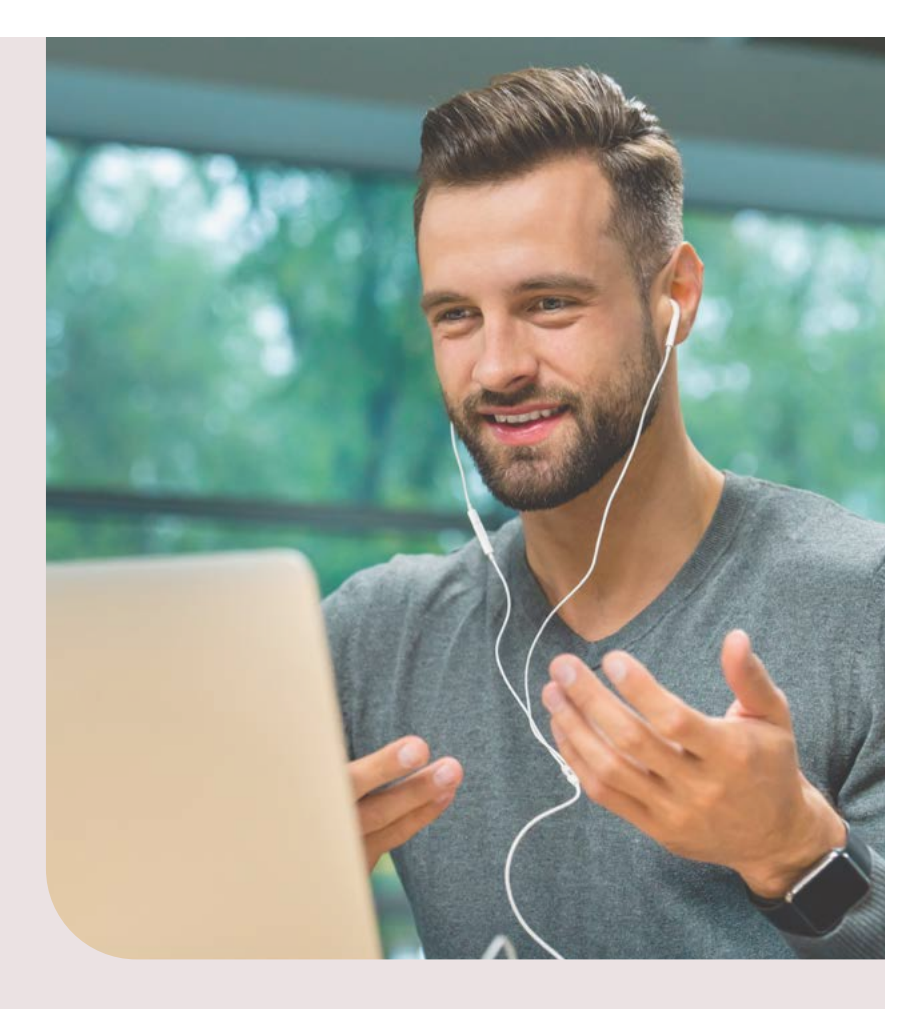

Hieronder vind je een globaal overzicht wat wel en niet werkt in de app van Minddistrict.

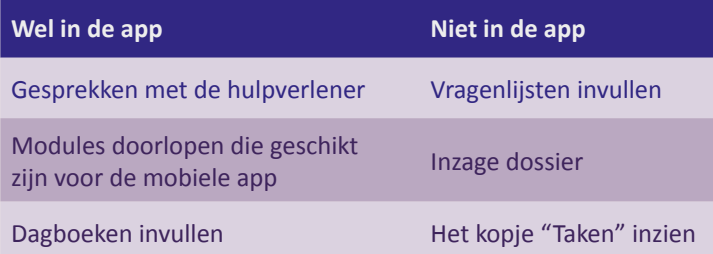

## **Naasten betrekken**

Minddistrict biedt de mogelijkheid om voor jouw online behandeltraject een naaste (of meer) te betrekken. Dit kan bijvoorbeeld een partner zijn, een goede vriend(in) of je ouders. Een naaste maakt een eigen account aan, met een eigen inlogcode.

- Op de homepage van Minddistrict klik je op de knop 'naaste uitnodigen'.
- Je vult hier het e-mailadres van de naaste in.
- De naaste ontvangt een e-mail, om zelf een account aan te maken.

Naasten hebben geen inzage in dossierinhoud.

#### **Een naaste toevoegen aan een gesprek**

Een naaste kan onderdeel zijn van gesprekken met je behandelaar. Om de privacy van je naaste te waarborgen, kan je behandelaar alleen de vooraf ingestelde schermnaam zien. Daarnaast kan een behandelaar in Minddistrict nooit zien welke naaste(n) je hebt uitgenodigd op het platform.

#### **Zelfhulp modules voor naasten**

Zoals eerder aangegeven zijn er zelfhulpmodules beschikbaar in Minddistrict, die je via je persoonlijke inlog kunt starten. Deze zijn ook beschikbaar voor je naaste(n). Bovendien is een aantal zelfhulp modules specifiek voor naasten ontwikkeld.

Wanneer een naaste aan de slag gaat met zelfhulp modules, dan kunnen deze door niemand worden ingezien. Niet door jou maar ook niet door een hulpverlener. De naaste kan ook niet met jouw account meekijken.

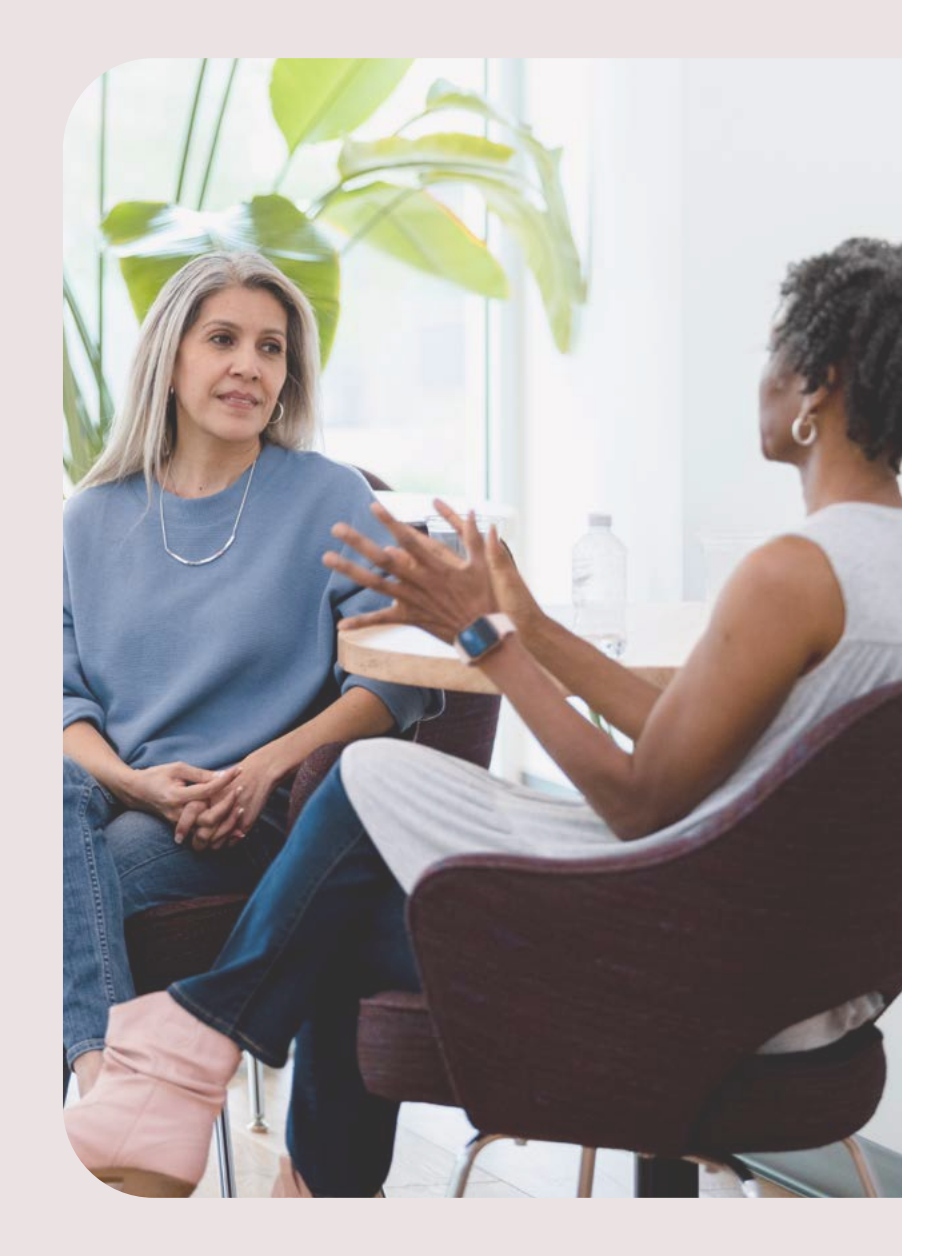

# **Meer informatie**

Voor meer informatie over Minddistrict kijk op onze website: **https://www.ggzbreburg.nl/landings-paginas/helpdesk/e-health-minddistrict/**

**Heb je vragen?**  Neem contact op met de cliëntenhelpdesk: **[clientenhelpdesk@ggzbreburg.nl](mailto://clientenhelpdesk@ggzbreburg.nl)**

Of kijk op de helpsite van Minddistrict: **<https://help.minddistrict.com/nl/support/home>**

**"We beloven iedereen die een beroep op ons doet, dat we samen de weg zoeken, vanuit alle complexiteit, naar een situatie die je weer aan kunt. Van te groot naar klein genoeg. Zodat jij je leven de baas blijft"**

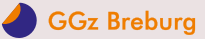